# Cisco ل عيرسلا معدلل ةيعجرملا ةمئاقلا IPCC Ī

# المحتويات

[المقدمة](#page-0-0) [المتطلبات الأساسية](#page-0-1) [المتطلبات](#page-0-2) [المكونات المستخدمة](#page-0-3) [الاصطلاحات](#page-1-0) [أوصاف المشاكل](#page-1-1) [التفاصيل](#page-1-2) [مخطط الشبكة](#page-1-3) [Cisco CallManager تكوين](#page-1-4) [Cisco IPCC Express](#page-2-0) [البروتوكول الخفيف للوصول للدليل \(LDAP\(](#page-2-1) [نص](#page-2-2) [يابي](#page-2-3) [سجل الاستجابة الصوتية المتكاملة \(IVR\(](#page-2-4) [حالة المحرك](#page-3-0) [سجلات سطح المكتب الوكيل من Cisco](#page-4-0) [Cisco CallManager سجلات](#page-4-1) [الوكيل/العميل](#page-6-0) [الوصول عن بعد](#page-6-1) [معلومات ذات صلة](#page-6-2)

## <span id="page-0-0"></span>المقدمة

أستخدم القائمة المرجعية للدعم السريع لمركز اتصال IPCC (IP (من Cisco للمشاكل المتعلقة ب IPCC Cisco Express. أكمل قائمة التحقق هذه وقدم المعلومات إلى مركز المساعدة التقنية (TAC (من Cisco.

# <span id="page-0-1"></span>المتطلبات الأساسية

#### <span id="page-0-2"></span>المتطلبات

توصي Cisco بأن تكون لديك معرفة بالمواضيع التالية:

- Cisco CallManager •
- Cisco IPCC Express •

<span id="page-0-3"></span>المكونات المستخدمة

تستند المعلومات الواردة في هذا المستند إلى إصدارات البرامج والمكونات المادية التالية:

- جميع إصدارات برنامج Cisco CallManager
- جميع إصدارات برامج Express IPCC Cisco

تم إنشاء المعلومات الواردة في هذا المستند من الأجهزة الموجودة في بيئة معملية خاصة. بدأت جميع الأجهزة المُستخدمة في هذا المستند بتكوين ممسوح (افتراضي). إذا كانت شبكتك مباشرة، فتأكد من فهمك للتأثير المحتمل لأي أمر.

## <span id="page-1-0"></span>الاصطلاحات

راجع [اصطلاحات تلميحات Cisco التقنية للحصول على مزيد من المعلومات حول اصطلاحات المستندات.](//www.cisco.com/en/US/tech/tk801/tk36/technologies_tech_note09186a0080121ac5.shtml)

# <span id="page-1-1"></span>أوصاف المشاكل

## <span id="page-1-2"></span>التفاصيل

- .1 ما هي المشكلة؟
- .2 متى تحدث المشكلة؟ما هو الوقت الفعلي للحادثة الاولى؟ما هو الوقت الفعلي للحادثة الاخيرة؟
	- .3 هل هذا تثبيت جديد؟
		- .4 هل هذه ترقية؟
	- .5 كم من الوقت تم تشغيل النظام قبل أول ظهور للإصدار؟
	- .6 ما الذي تم تغييره أو تحديثه قبل حدوث المشكلة لأول مرة؟
- .7 هل لديك لقطة شاشة للخطأ أو الفشل؟ قم بإرفاق لقطة الشاشة بالحالة إذا قمت بالإجابة نعم.

#### <span id="page-1-3"></span>مخطط الشبكة

- 1. هل لديك مخطط مخطط مخطط شبكة؟ قم بإرفاق الرسم التخطيطي بالحالة إذا قمت بالإجابة **نعم**.
	- .2 ما هي بوابات الصوت (الطرز) التي تستخدمها الشبكة؟
		- .3 ما هي المحولات (النماذج) التي تستخدمها الشبكة؟
			- .4 ما هو تكوين شبكة VLAN في الشبكة؟
	- .5 هل تم تنفيذ محلل المنفذ المحول (SPAN (أو الفسحة بين دعامتين بعيد (RSPAN (في الشبكة؟
		- .6 أين الوكلاء الموزعين في الشبكة؟

### <span id="page-1-4"></span>Cisco CallManager تكوين

- 1. ما إصدار Cisco CallManager الذي تستخدمه؟ما حزمة الخدمة (SP) التي تستخدمها؟ما هي الهندسة الخاصة التي تستخدمها؟
	- 2. ما إصدار نظام التشغيل الذي تستخدمه للخوادم والوكلاء؟e:∖sti\stiver.exe. (لنظام التشغيل Microsoft Microsoft Windows التشغيل لنظام (c:\utils\mcsver.exe(السابقة والإصدارات Windows 2000.2.3 2000.2.4 والإصدارات الأحدث)
		- .3 ما هي منصة الأجهزة؟ما هي الذاكرة؟ما هو المعالج؟ما هي سعة التخزين على القرص؟
			- .4 ما هو عدد CallManager Cisco ضمن مجموعة CallManager Cisco؟
				- .5 ما هو عنوان IP واسم المضيف الخاص بالناشر؟
				- .6 ما هو عنوان IP واسم المضيف للمشترك (المشتركين)؟
	- 7. هل يتم تشغيل **ping ا**و **tracert ب**نجاح من خادم (خوادم) Cisco CallManager إلى خادم (خوادم) Cisco ؟IPCC Express
		- 8. ما هي الأرقام المطلوبة (DNs) التي يتم إستخدامها لنقاط التوجيه مع Cisco IPCC Express؟

.9 ما هي شبكات DN المستخدمة لمنافذ CTI مع Express IPCC Cisco؟

#### <span id="page-2-0"></span>Cisco IPCC Express

- .1 ما هو إصدار Express IPCC Cisco الذي تستخدمه؟أي SP تستخدم؟ما هي هذه التي تستخدمها؟
- 2. ما هو إصدار نظام التشغيل للخادم والوكلاء؟e∶∖sti∖stiver.exe. (لنظام التشغيل Microsoft Windows Microsoft Windows 2000.2.4 التشغيل لنظام (c:\utils\mcsver.exe(السابقة والإصدارات 2000.2.3 والإصدارات الأحدث)
	- .3 ما هي منصة الأجهزة؟ما هي الذاكرة؟ما هو المعالج؟ما هي سعة التخزين على القرص؟
		- .4 ما هو CLASSPATH الخاص بخادم Express IPCC Cisco؟
- 5. هل يتم تشغيل **ping أو tracert ب**نجاح من Cisco IPCC Express إلى Cisco CallManager أو إلى وكلاء؟

#### <span id="page-2-1"></span>البروتوكول الخفيف للوصول للدليل (LDAP(

- .1 ما هو دليل LDAP المستخدم؟
- 2. هل تتوفر نسخة ccndir.ini المرنة؟ قم بإرفاق النسخة المرنة بالحالة إذا قمت بالإجابة **نعم**.ملاحظة: يوجد .Cisco CallManager خادم على\ winnt\system32\ccn الدليل في ccndir.ini

#### <span id="page-2-2"></span>نص

هل لديك كل النسخ الناعمة ذات الصلة؟ قم بإرفاق النسخ الناعمة بالحالة إذا قمت بالإجابة نعم.

نعم لا

ملاحظة: تقع جميع البرامج النصية في المستودع من خادم Express IPCC Cisco.

#### <span id="page-2-3"></span>يابي

ما هي النتيجة عند تشغيل الأمر jview?

ا<u>لشكل 1</u> يعرض النتيجة من الأمر j**view.** 

#### شكل 1 — أمر jview

 $\Box$ 

C:\WINNT\System32\cmd.exe

C:\WINNT\java\lib>jview CiscoJtapiVersion<br>Cisco JTAPI version 1.4<2.3> Release

#### <span id="page-2-4"></span>سجل الاستجابة الصوتية المتكاملة (IVR(

هل تم التحقق من TEL\_SS و RM\_SS و CM\_SS و RMCM\_SS لمنشأة سجل MIVR تحت قسم خيارات مستوى التتبع النشط في تكوين التتبع؟

نعم لا

ملاحظة: توجد سجلات واجهة برمجة تطبيقات Java Telephony (JTAPI) و MIVR في ∖∖Program

.الأحدث والإصدارات 3.0 الإصدار Cisco IPCC Express ب الخاصة Files\wfavvid\log

<mark>الشكل 2</mark> يعرض جزء من تكوين التتبع.

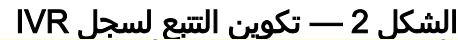

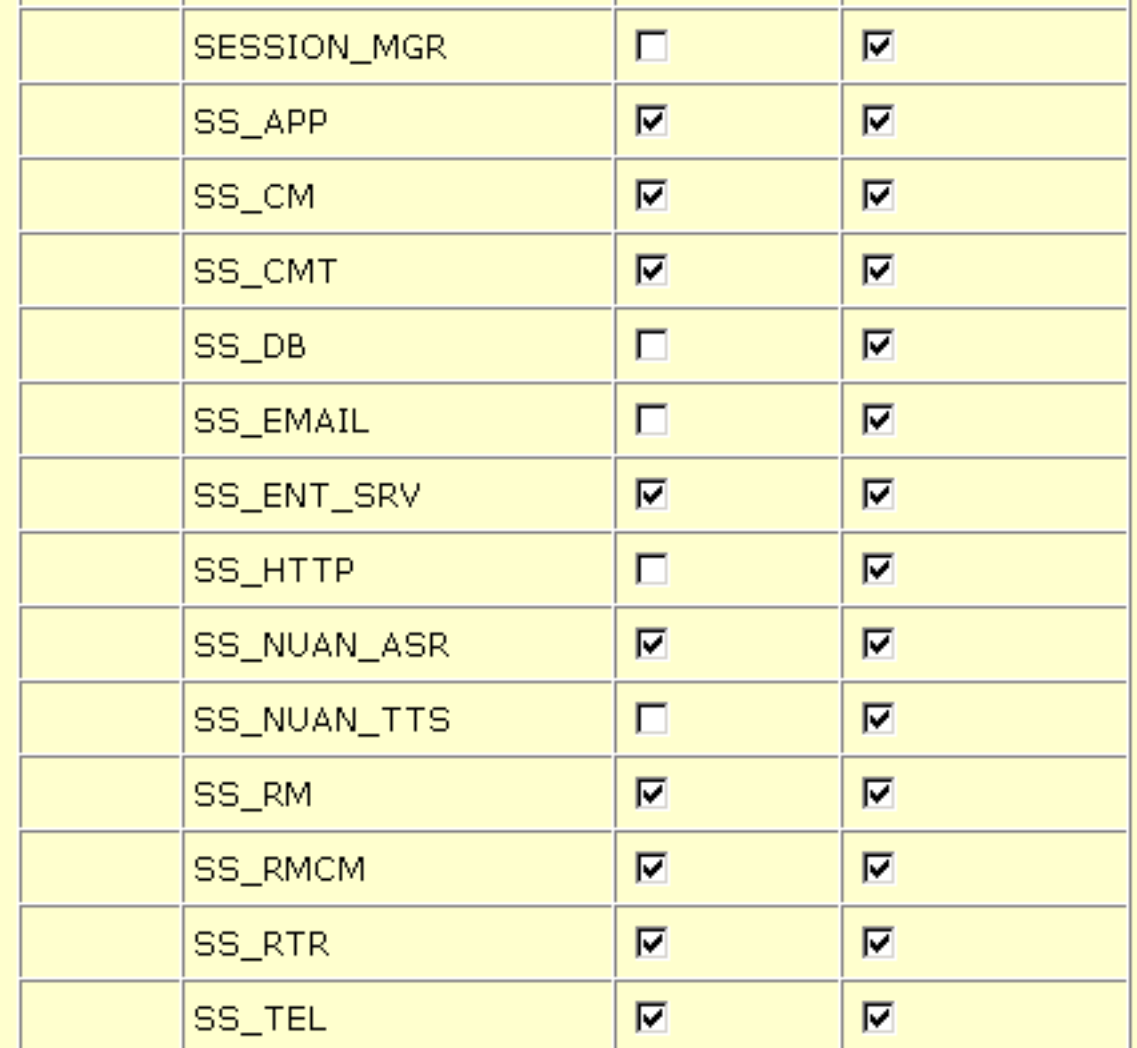

## <span id="page-3-0"></span>حالة المحرك

هل لديك لقطة شاشة بحالة المحرك؟ قم بإرفاق لقطة الشاشة بالحالة إذا قمت بالإجابة نعم.

نعم لا

<mark>الشكل 3</mark> يعرض لقطة شاشة **حالة المحرك**.

شكل 3 — حالة المحرك

# **Engine**

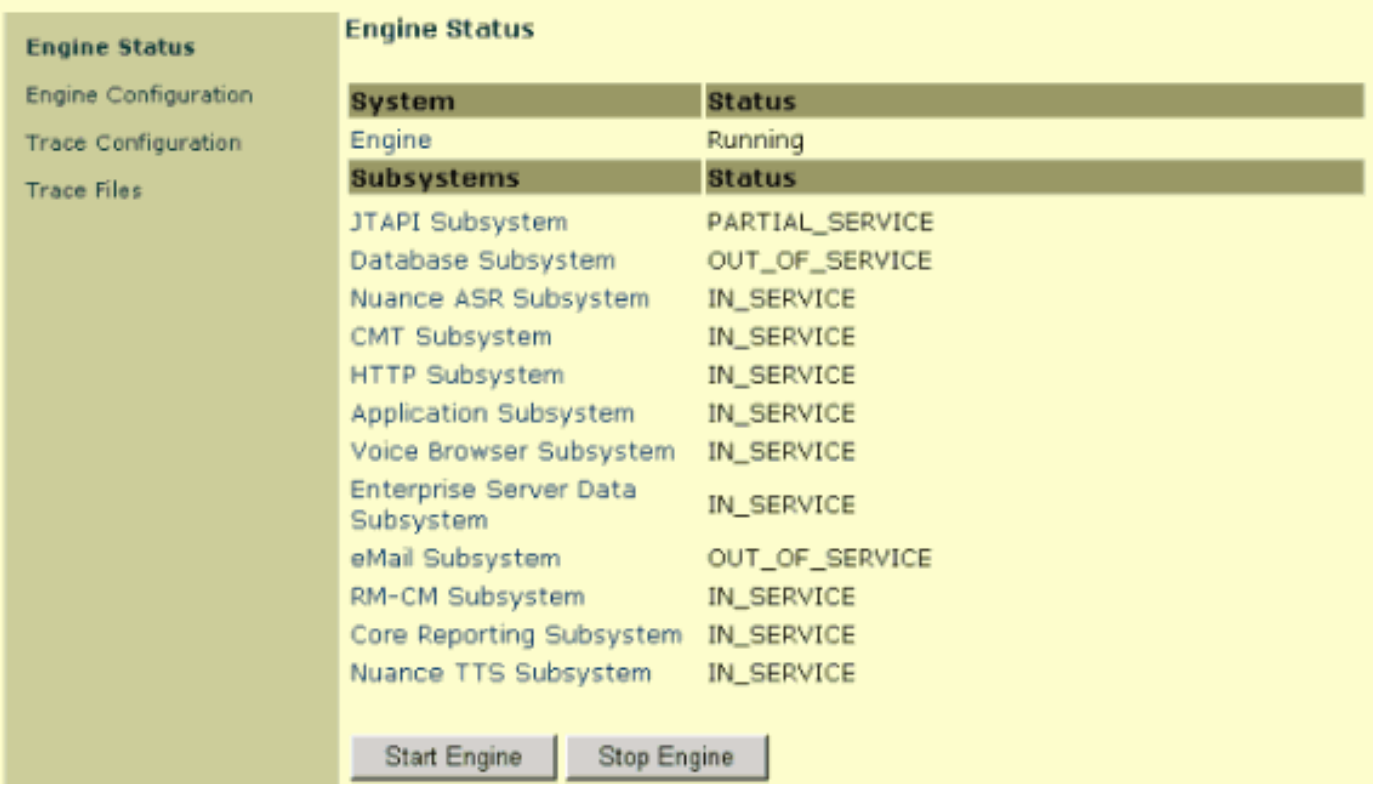

### <span id="page-4-0"></span>سجلات سطح المكتب الوكيل من Cisco

تتضمن السجلات قوائم بأحداث سطح المكتب لوكيل Cisco وأخطائه. يمكن أن تمثل هذه الأحداث الإجراءات التي يتخذها تطبيق "سطح المكتب" أو تأثيرات إعدادات التكوين المعرفة من قبل المستخدم أو قيود الأجهزة. رموز الخطأ هي أوصاف موجزة للأحداث.

يمكن أن يحتفظ "سطح المكتب الوكيل من Cisco "بسجلات تصحيح الأخطاء ويتم تعطيله بشكل افتراضي. قم بتحرير ملفات supervisor.iniواsupervisor.in لتمكين هذه الإمكانية. يمثل الرقم أعلى مستوى. كل المستويات تحت المستوى المحدد تكتب إلى ملفات تصحيح الأخطاء عندما تقوم بضبط المستوى. تتم كتابة الأرقام المحددة فقط إلى ملفات تصحيح الأخطاء عند تعيين النطاق. يتأثر أداء التطبيق إذا لم تقم بتعيين مستوى تصحيح الأخطاء إلى المستوى الافتراضي بعد تجميع المعلومات في ملفات تصحيح الأخطاء.

ملاحظة: يغطي القسم 4 من [معلومات الخدمة مجموعة منتجات سطح المكتب 4.5.5 \(ICD](//www.cisco.com/en/US/docs/voice_ip_comm/cust_contact/contact_center/crs/express_3_1/user/cad/service_info/serviceinfo31.pdf) (م[ن](//www.cisco.com/en/US/docs/voice_ip_comm/cust_contact/contact_center/crs/express_3_1/user/cad/service_info/serviceinfo31.pdf) [Cisco](//www.cisco.com/en/US/docs/voice_ip_comm/cust_contact/contact_center/crs/express_3_1/user/cad/service_info/serviceinfo31.pdf) تفاصيل السجلات ورمز الخطأ لسطح المكتب الوكيل من Cisco.

#### <span id="page-4-1"></span>Cisco CallManager سجلات

#### تكوين التتبع

ارجع إلى [تكوين التتبع](//www.cisco.com/en/US/docs/voice_ip_comm/cucm/service/3_3_3/ccmsrva/satrace.html) للحصول على معلومات إجرائية حول أداة تكوين التتبع لتكوين معلمات التتبع لخدمات Cisco .CallManager

مستويات التتبع

هل تم تكوين مستويات التتبع ل Cisco CallManager و Synchronous Data Link (SDL)، كما يظهر <u>الجدول 1</u>؟

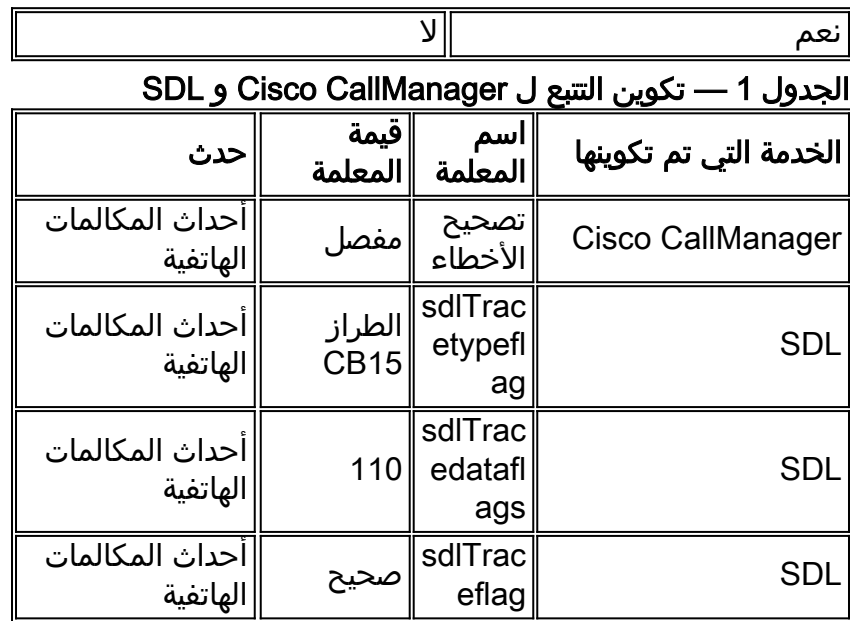

أكمل الخطوات التالية لتكوين Cisco CallManager:

- 1. حدد **تطبيق > خدمة Cisco CallManager م**ن صفحة إدارة Cisco CallManager.
	- .2 حدد تتبع > تكوين.
	- 3. حدد خادم Cisco CallManager من عمود **الخوادم**.
- 4. حدد Cisco CallManager من مربع **الخدمات التي تم تكوينها** وحدد خانة الاختيار **Trace On.** 
	- .5 انقر فوق السهم لأسفل في حقل "مستوى تتبع الأخطاء".
- 6. انقر فوق **تفاصيل** في القائمة المنسدلة **مستوى تتبع الأخطاء،** كما هو موضح <u>الشكل 4</u>.ا**لشكل 4 تكوين تتبع** Cisco CallManager

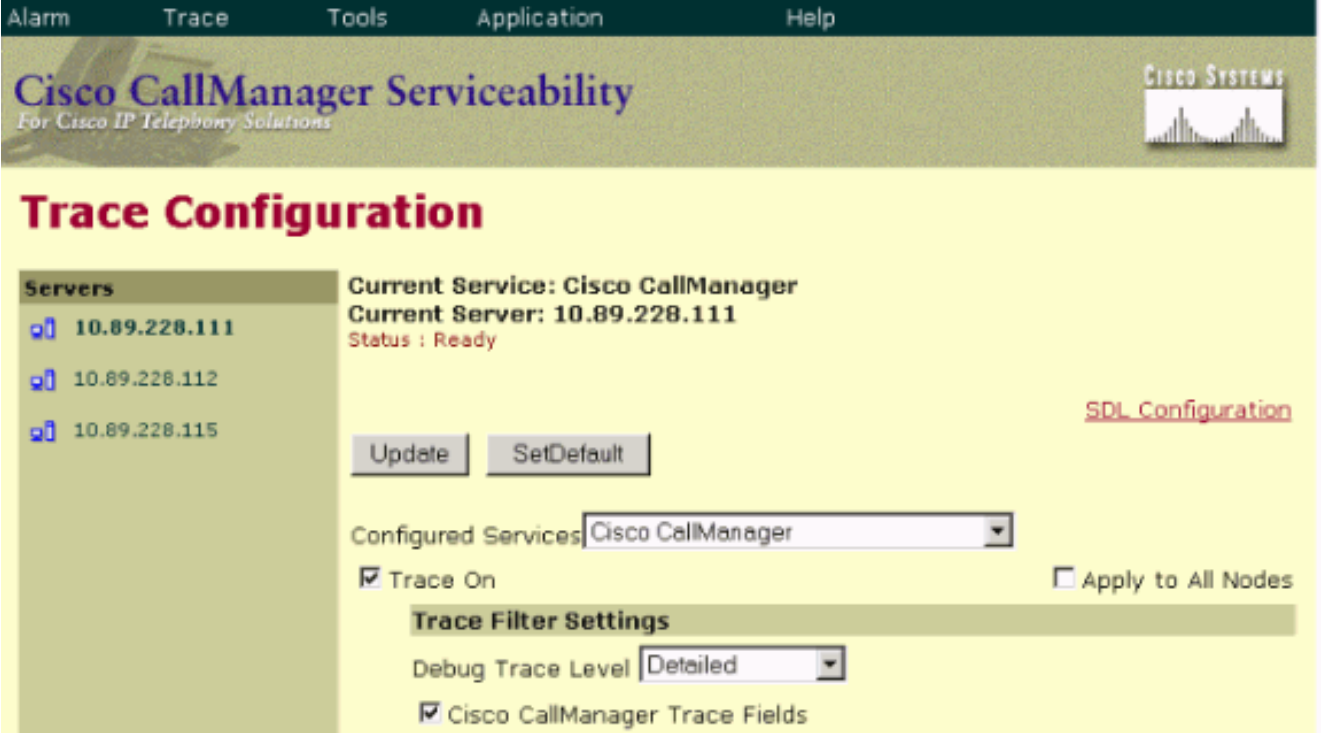

أكمل الخطوات التالية لتكوين SDL:

- 1. حدد **خدمة > معلمات الخدمة** من صفحة إدارة Cisco CallManager.
- 2. انقر فوق السهم لأسفل في خانة الاختيار **الخادم** وحدد خادم Cisco CallManager.
- 3. انقر فوق السهم لأسفل وحدد Cisco CallManager. يتم تحديث إطار تكوين معلمات الخدمة مع الخادم

والخدمة المحددين.

4. انقر فوق **خيارات متقدمة** وانتقل لأسفل إلى قسم تتبع SDL، كما هو موضح <u>الشكل 5</u>.**الشكل 5 — تكوين** SDL

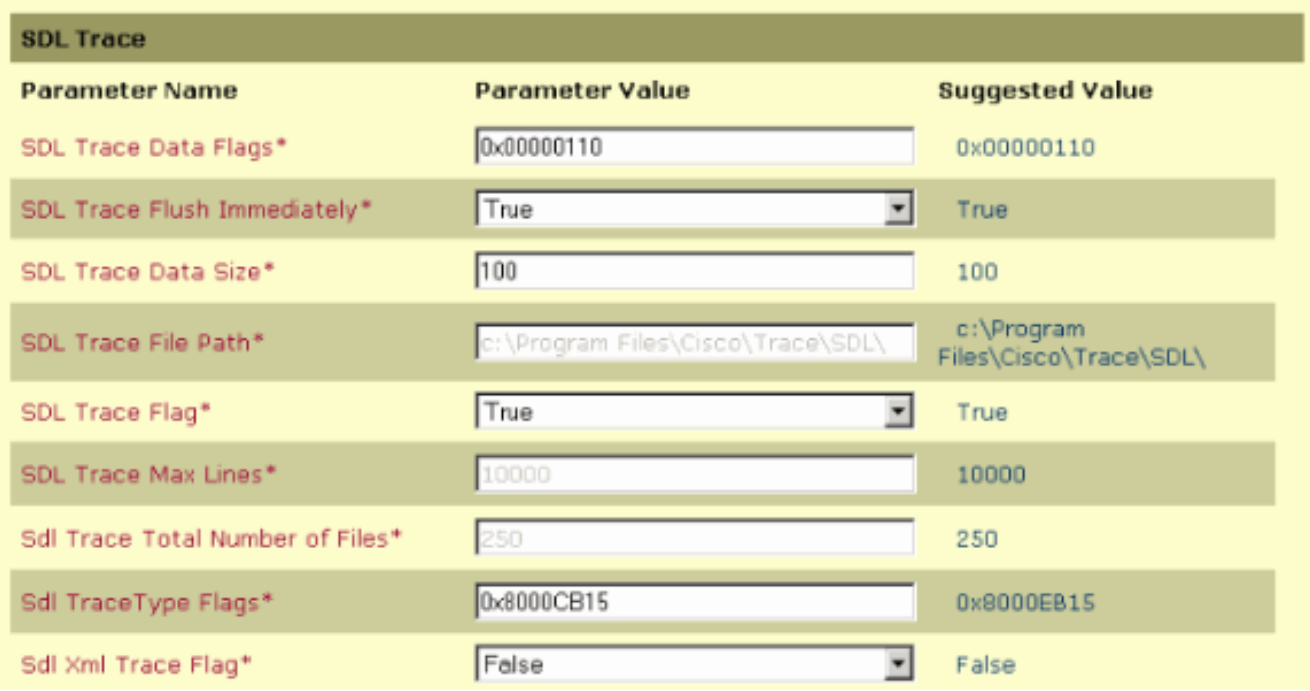

#### <span id="page-6-0"></span>الوكيل/العميل

- 1. هل يتم تشغيل ping أو tracert بنجاح من العميل أو العميل إلى Cisco CallManager؟
- 2. هل يتم تشغيل **ping** او **tracert** بنجاح من العميل او العميل إلى Cisco IPCC Express؟**ملاحظة:** توجد السجلات المتعلقة بالعميل والوكيل في دليل \Desktop\Cisco\Files Program.

#### <span id="page-6-1"></span>الوصول عن بعد

- 1. ما هو عنوان IP **واسم المستخدم** وكلمة **المرور** للوصول عن بعد إلى Cisco CallManager من خلال الخدمات الطرفية ل Microsoft؟
	- 2. ما هو عنوان IP **واسم المستخدم** وكلمة **المرور** للوصول عن بعد إلى Cisco IPCC Express من خلال ؟Microsoft Terminal Services

# <span id="page-6-2"></span>معلومات ذات صلة

- ∙ <u>[تتبع التكوين](//www.cisco.com/en/US/docs/voice_ip_comm/cucm/service/3_3_3/ccmsrva/satrace.html?referring_site=bodynav)</u>
- [معلومات الخدمة مجموعة منتجات ICD \(4.5.5 Desktop Cisco\(](//www.cisco.com/en/US/docs/voice_ip_comm/cust_contact/contact_center/crs/express_3_1/user/cad/service_info/serviceinfo31.pdf?referring_site=bodynav)
	- [الدعم التقني والمستندات Systems Cisco](//www.cisco.com/cisco/web/support/index.html?referring_site=bodynav)

ةمجرتلا هذه لوح

ةي الآلال تاين تان تان تان ان الماساب دنت الأمانية عام الثانية التالية تم ملابات أولان أعيمته من معت $\cup$  معدد عامل من من ميدة تاريما $\cup$ والم ميدين في عيمرية أن على مي امك ققيقا الأفال المعان المعالم في الأقال في الأفاق التي توكير المالم الما Cisco يلخت .فرتحم مجرتم اهمدقي يتلا ةيفارتحالا ةمجرتلا عم لاحلا وه ىل| اًمئاد عوجرلاب يصوُتو تامجرتلl مذه ققد نع امتيلوئسم Systems ارامستناه انالانهاني إنهاني للسابلة طربة متوقيا.